# Chapitre III Modélisation mécanique et choix de l'élément fini

#### III.1. Introduction :

Dans ce type d'approche, où la précision de l'analyse dépend directement du maillage et des éléments utilisés, les utilisateurs ont pris l'habitude de vérifier qu'il était suffisamment fin pour conduire à des résultats fiables. Un logiciel tel que Castem2000 constitue un outil extrêmement efficace dont l'utilisation permet de résoudre une immense variété de problèmes. Il s'agit d'un véritable outil, aux multiples facettes, qui permet de se concentrer sur les véritables problèmes de l'ingénieur.

L'objectif de ce travail est de prouver l'efficacité du logiciel utilisé (Castem2000) pour un tel calcul mécanique linéaire. Dans ce chapitre nous allons commencer par une présentation générale du logiciel en donnant un aperçu global sur l'organisation d'un calcul mécanique (mené sur ce logiciel), ensuite nous exposons la modélisation en éléments finis afin d'estimer le comportement mécanique élastique d'une poutre métallique. Nous terminons ce chapitre en donnant des résultats obtenus par des programmes réalisés en utilisant les relations qui régissent la théorie de la flexion des poutres métalliques sous forme des courbes (chargement-déplacement) afin de choisir l'élément convenable à retenir pour notre étude paramétrique.

## III.2. Présentation du logiciel :

## III.2.1. Introduction :

Castem2000 est un logiciel de calcul de structures basé sur la méthode des éléments finis. Il a été développé au Département de Mécanique et Technologie (DMT) du Commissariat à l'Energie Atomique de France (CEA). La principale particularité de Castem2000, est de permettre à l'utilisateur d'adapter ses calculs selon les problèmes qu'il doit résoudre.

Ce code de calcul présente un système complet intégrant non seulement des fonctions de calculs proprement dites mais également des fonctions de construction de modèle (préprocesseur) et de traitement de résultats (post-processeur). Il traite différents problèmes à savoir :

La mécanique statique et dynamique avec des comportements en :

- Elasticité linéaire classique.
- Plasticité et la viscoplasticité.
- **❖** Thermique.
- $\triangleleft$  thermomécaniques couplées.

## III.2.2. Environnement et langage :

Le logiciel Castem2000 fonctionne sur tout ordinateur PC ou compatible utilisant tout types de Windows. Afin de convertir les informations en entités informatiques par le programme, il faut disposer d'une interface. C'est le langage GIBIANE qui va permettre de communiquer directement avec le programme.

## III.2.3. Organisation d'un calcul :

 $\overline{a}$ 

# III.2.3.1. Préparation du modèle de calcul :

Le modèle de calcul représente l'ensemble des données que doit préparer l'utilisateur pour décrire les caractéristiques complètes du problème à analyser. Il peut être décrit par le schéma suivant de la figure III.1:

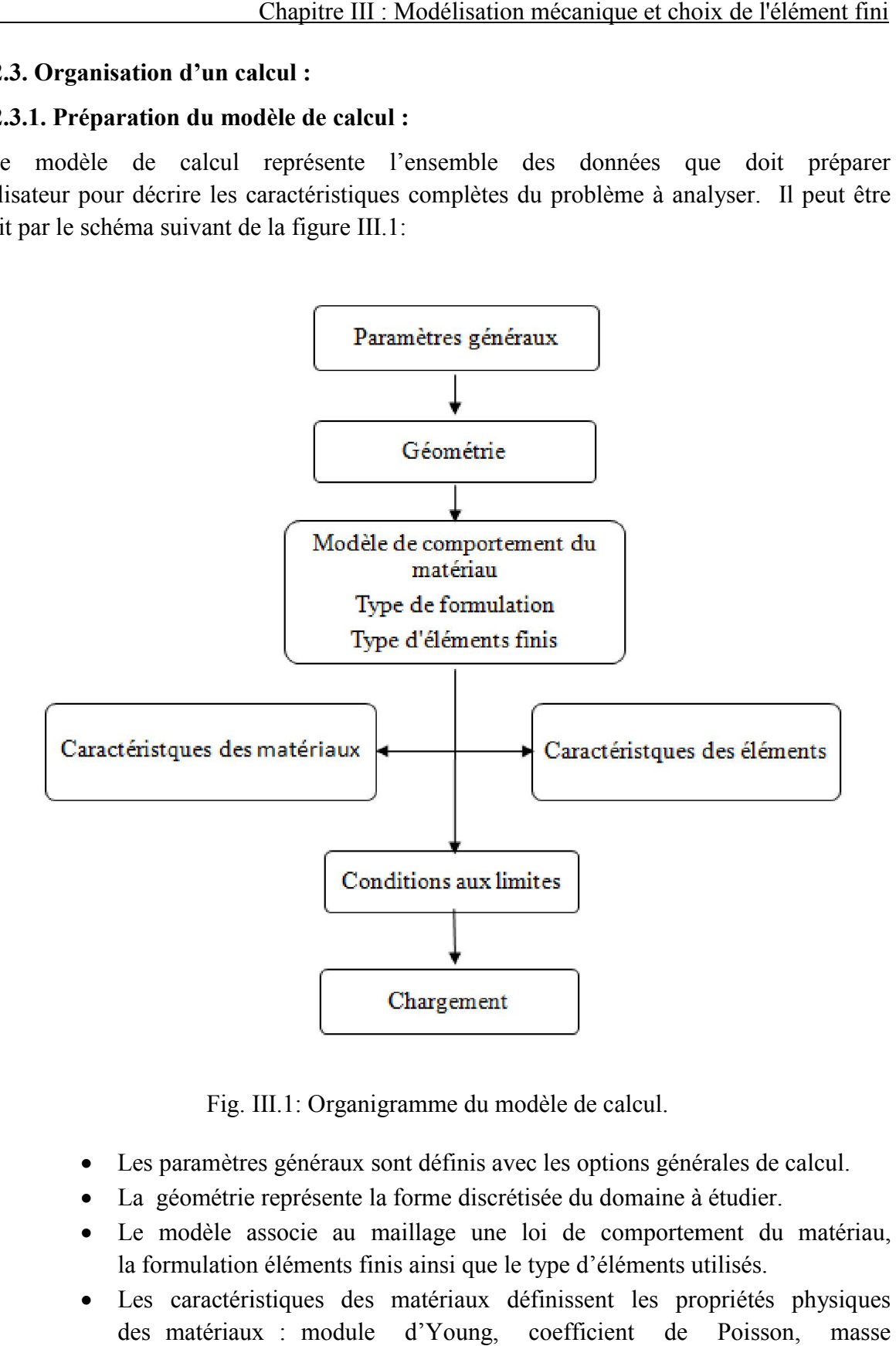

Fig. III.1: Organigramme du modèle de calcul.

- Les paramètres généraux sont définis avec les options générales de calcul.
- La géométrie représente la forme discrétisée du domaine à étudier.
- Le modèle associe au maillage une loi de comportement du matériau, la formulation éléments finis ainsi que le type d'éléments utilisés.
- Les caractéristiques des matériaux définissent les propriétés physiques des matériaux : module d'Young, coefficient de Poisson, masse volumique,(pour un calcul non linéaire, on ajoute la limite élastique du matériau f<sub>y</sub>).
- Les caractéristiques des éléments sont relatives à certaines données supplémentaires selon les types d'éléments choisis qui ne peuvent se déduire volumique,(pour un calcul non linéaire, on ajoute la limite élastique du matériau f<sub>y</sub>).<br>Les caractéristiques des éléments sont relatives à certaines données supplémentaires selon les types d'éléments choisis qui ne peuven

de la géométrie. Par exemple, pour les coques il est nécessaire d'indiquer leur épaisseur, pour les poutres leur section et leur différentes inerties.

- Les conditions aux limites doivent s'ajouter à la matrice de rigidité.
- Application des chargements externes.

## III.2.3.2. Résolution du système d'équations :

Une fois réalisée la préparation du modèle de calcul, on peut constituer le système  $\overline{\overline{M}}$ . $\overline{\overline{u}}$  +  $\overline{\overline{C}}$ . $\overline{\overline{u}}$  +  $\overline{\overline{K}}$ . $\overline{u}$  =  $\overline{F}$  et le résoudre. Il faut donc dans un premier temps calculer les matrices de masse, d'amortissement et de rigidité.

Par exemple : pour une analyse statique linéaire (calcul de la flèche) la résolution sera sur le système :

$$
\overline{\overline{K}} \cdot \overline{u} = \overline{F} \ .
$$

Pour une analyse modale (calcul des modes propres), le système à résoudre devient :

$$
\overline{\overline{K}} - \overline{\omega^2} . \overline{\overline{M}} = 0 .
$$

#### III.2.3.3. Traitement des résultats :

Il s'avère indispensable de traiter les résultats d'une analyse effectuée avec Castem2000. Ce traitement permet le calcul de grandeurs dérivées plus faciles à appréhender ou une visualisation en vue d'une meilleure interprétation des résultats. Deux groupes d'opérateurs sont disponibles à cet effet, l'un étant réservé au post -traitement des données et l'autre à la représentation graphique. Il est ensuite possible de sauvegarder les résultats en vue de les restituer dans des calculs ultérieurs.

Les programmes de calcul par éléments finis classiques sont structurés selon cette logique (voir Fig.III, chaque étape étant associée à un module du code :

- le préprocesseur pour la définition du maillage et du modèle mathématique.
- le programme de calcul qui envoie une série de processus selon la procédure de calcul choisi par l'utilisateur, celui-ci ne peut maîtriser l'enchaînement des processus.
- La procédure agit comme un boite noire sur laquelle l'utilisateur n'a aucune possibilité d'intervention.
- le post-processeur qui procède aux traitements nécessaires après avoir reçu les résultats des modules précédents.

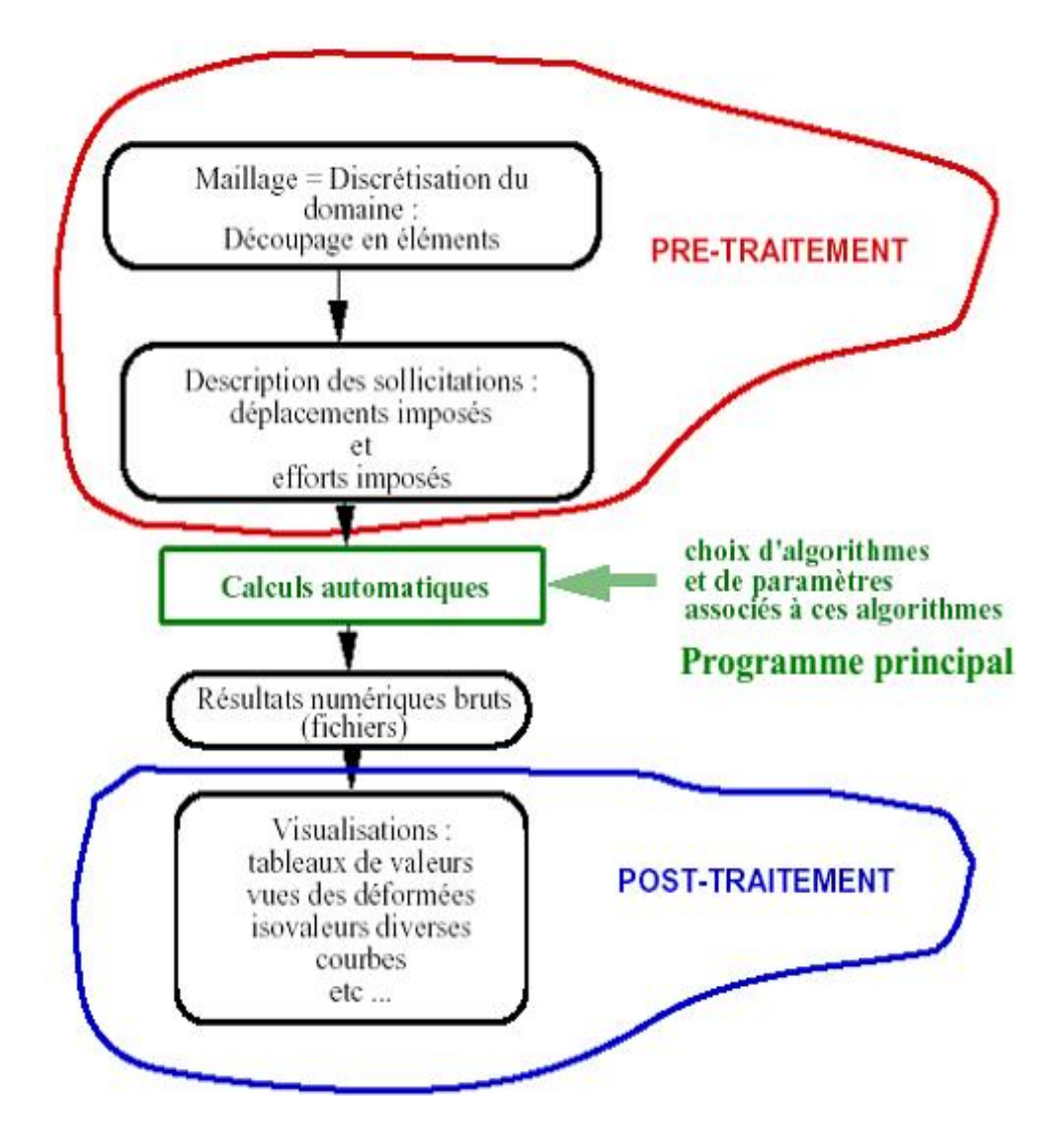

Fig. III.2. : Noyau de calcul, pré et post traitements du noyau de calcul.

# III.3. Modélisation et choix d'élément :

## III.3.1. Introduction :

Actuellement, l'outil informatique et les logiciels de dimensionnement font largement appel à des modélisations conduisant à gérer des ensembles d'hypothèses qu'il était difficile de prendre en compte dans le passé. Depuis de nombreuses années les ingénieurs de bureau d'études confrontés à des problèmes de dimensionnement pour lesquels le prototype réel et la structure elle-même utilisent comme modèles de connaissance des modèles éléments finis.

## III.3.2. Comportement mécanique élastique :

Afin d'avoir une bonne estimation du comportement mécanique élastique par la modélisation des poutres ou de leurs sections par éléments finis, menée sur le logiciel Castem2000 en deux dimensions (2D); un type de calcul est décrit :

# III.3.2.1. Calcul mécanique linéaire d'une poutre :

Le but de ce calcul est de voir sur un exemple très simple l'enchaînement des étapes nécessaires à un calcul par éléments finis par Castem2000. Pour cela on veut calculer la déformée d'une poutre simplement appuyée, avec une charge concentrée au milieu (à mi portée).

# III.3.2.1.1. Etapes de calcul :

## III.3.2.1.1.1. Hypothèse de modélisation :

Mécaniquement, les deux hypothèses de calcul, qui peuvent être utilisées en deux dimensions (2D), tenant compte du comportement d'une section sont :

- L'hypothèse de déformation plane, qui traduit que la section est empêchée de se déplacer transversalement.
- L'hypothèse de contrainte plane, qui autorise par contre un déplacement transversal.

La modélisation en deux dimensions (2D) n'est donc pas tout à fait exacte mais très suffisante pour notre étude car la mise en œuvre d'une modélisation en trois dimensions (3D) serait beaucoup trop lente.

# III.3.2.1.1.2. Modélisation :

La géométrie d'une poutre est récupérée directement de la modélisation mécanique 2D. La figure III.3 montre une poutre (à section rectangulaire) de longueur 3m et de hauteur 0.5m ainsi définie et maillé. Il est à signaler que la troisième dimension (largeur de la poutre) est prise en compte dans notre programme et elle est égale à 0.2m.

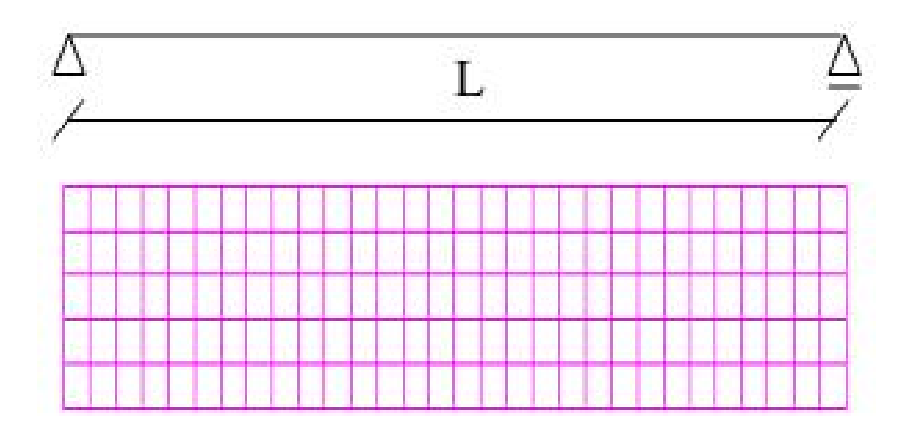

Fig. III.3 : maillage de la poutre.

Le maillage est réalisé avec des éléments quadrangulaires de taille moyenne 100 mm. Ce qui donne environ 150 éléments.

## III.3.2.1.1.3. Conditions limites :

Les conditions de blocage des déplacements au niveau des appuis sont appliquées.

## III.3.2.1.1.4.Chargement :

Pour le calcul mécanique, le chargement est défini par un vecteur force de valeur (300N) et appliqué à mi-porte.

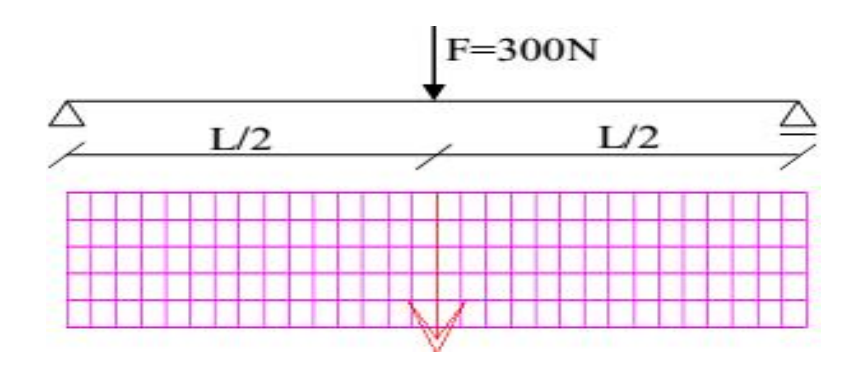

Fig. III.4 : chargement de la poutre.

## III.3.2.1.2. Caractéristiques du matériau :

La poutre est en acier et de caractéristiques mécaniques suivantes :

Module d'Young : 210 000 MPa

Coefficient de Poisson : 0,3

Masse volumique : 7800 Kg/m<sup>3</sup>

## III.3.2.1.3. Résultats :

## III.3.2.1.3.1. Exemple de champ de contrainte :

On obtient une cartographie des contraintes comme celle présentée ci-après (Fig. III.5).

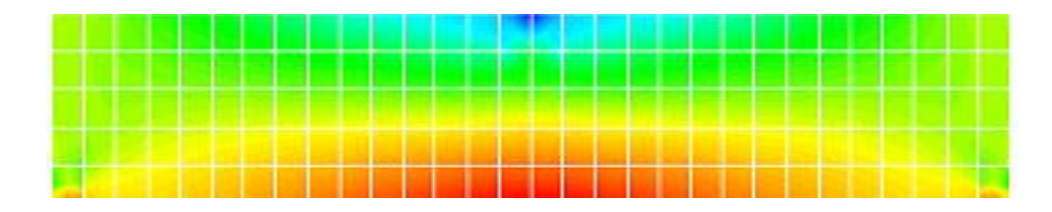

Fig. III.5 : a- Champ de contraintes normales.

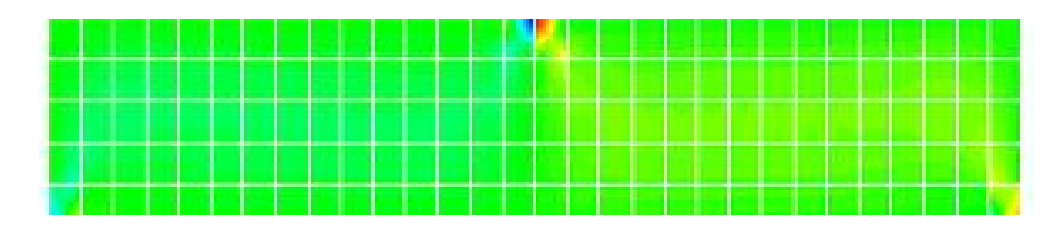

Fig. III.5 : b- Champ de contraintes tangentielles.

#### III.3.2.1.3.2. Exemple de déformée:

On obtient la déformée correspondante comme présentée ci-après (Fig. III.6).

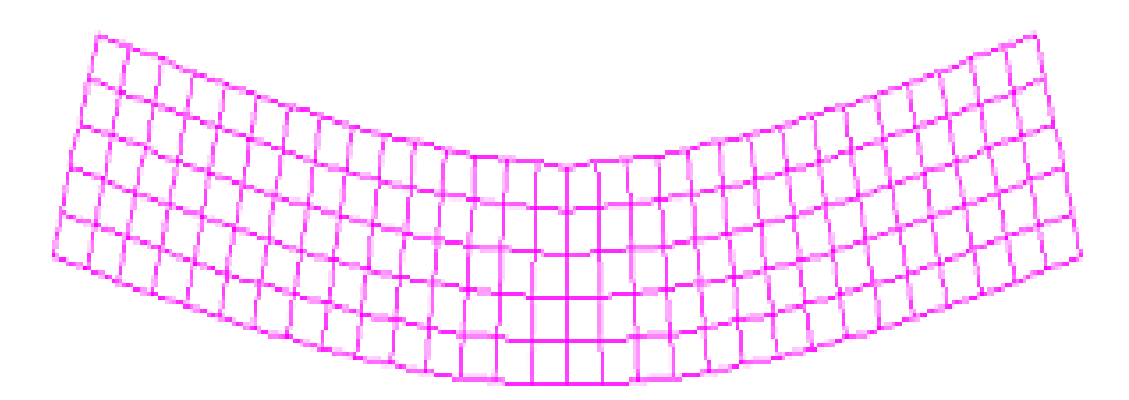

Fig. III.6 : déformation de la poutre.

#### III.3.3. Choix du type d'éléments :

Pour présélectionner le type d'élément finis à utiliser dans la modélisation de la poutre nous analysons le comportement linéaire d'une poutre métallique simplement appuyée, sollicitée en flexion par l'application d'une force transversale en milieu de travée.

Pour cela, nous effectuons un choix d'un type d'éléments finis quadratiques en modélisation bidimensionnelle. Tout d'abord, nous attribuons une étude sur le comportement élastique d'une poutre métallique à section rectangulaire.

#### III.3.3.1. Essai de flexion pure :

Considérons un essai de flexion pure réalisé sur une poutre de section symétrique comme le montre la figure III.7.

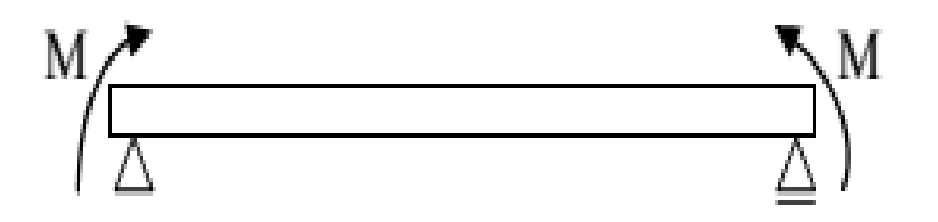

Fig. III.7 : poutre chargée par deux moments d'extrémité.

Compte tenu de la répartition des contraintes dans la section (Fig. III.8) ; si toutes les fibres d'une section de la poutre subissent une contrainte inferieure à  $\sigma_e$ , la section est dans le domaine élastique.

Compte tenu de l'hypothèse de symétrie, les fibres les plus éloignées de la fibre moyenne sont situées à une distance  $\pm$  h de cette dernière.

Si la valeur maximale de la contrainte est  $\sigma_{e}$ ; le moment correspondant est le moment élastique Me.

Donc, Me =  $(I/h)$   $\sigma_e$ .

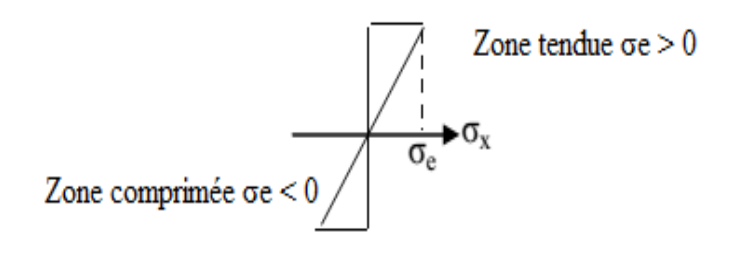

Fig. III.8 : diagramme de contrainte.

#### III.3.3.2. Essai de flexion simple :

Étudions le cas de deux poutres sur deux appuis simples, l'une à section rectangulaire et l'autre à section en I. chacune des deux poutres est chargée une fois à miportée par une force ponctuelle F et deuxième fois par une charge uniformément répartie q.

Les diagrammes des moments de flexion et des efforts tranchants sont représentés sur la figure III.9 ci- dessous, où le moment maximal apparait dans la section centrale  $(x=1/2)$ .

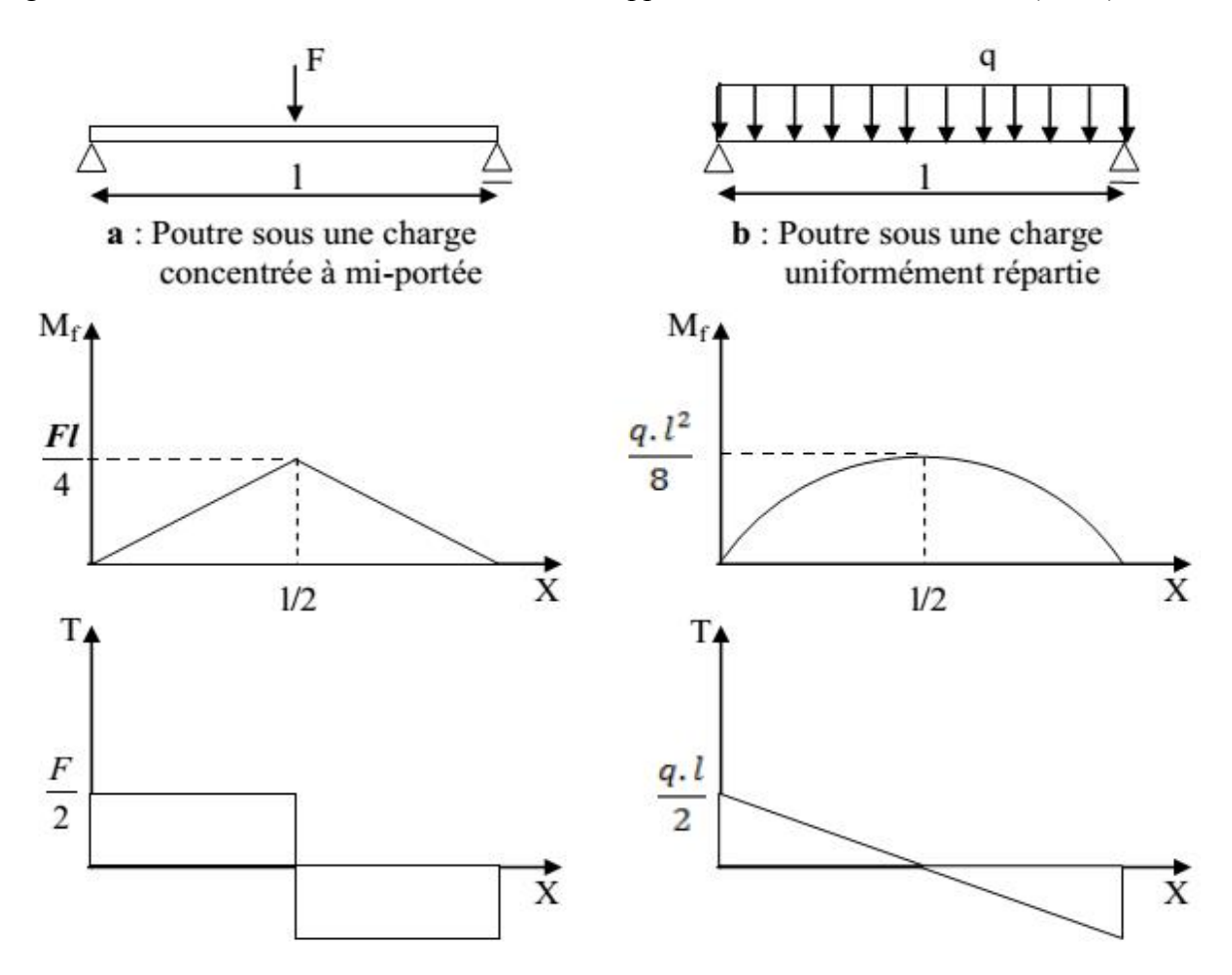

Fig. III.9 : Diagramme des moments fléchissants des efforts tranchants.

#### III.3.3.2.a. Modélisation :

Pour étudier l'évolution élastique nous adoptons la loi de comportement élastique obtenue en flexion simple en tenant compte des effets de l'effort tranchant.

D'où en superposant les courbures provoquées par le moment fléchissant et l'effort tranchant, on obtient l'équation différentielle complète de l'élastique ; qui s'écrit :

$$
\frac{d^2 v}{dx^2} = -\frac{M(x)}{EI} - \frac{1}{GA} \cdot \frac{dT}{dx}
$$

#### III.3.3.2.b. Évolution de la flèche en milieu de la poutre :

Dans la phase élastique la flèche à mi-porté de la poutre est donnée par l'expression :

- Cas d'une charge concentrée à mi-portée de la poutre :

$$
V = \frac{F_0 \cdot L^3}{48 \cdot EI} + \frac{M_{cm \, ax}}{G A_r}
$$

- Cas d'une charge uniformément répartie :

$$
V = \frac{5.q.L^{3}}{384.EI} + \frac{M_{\alpha}max}{GA_{\gamma}}
$$

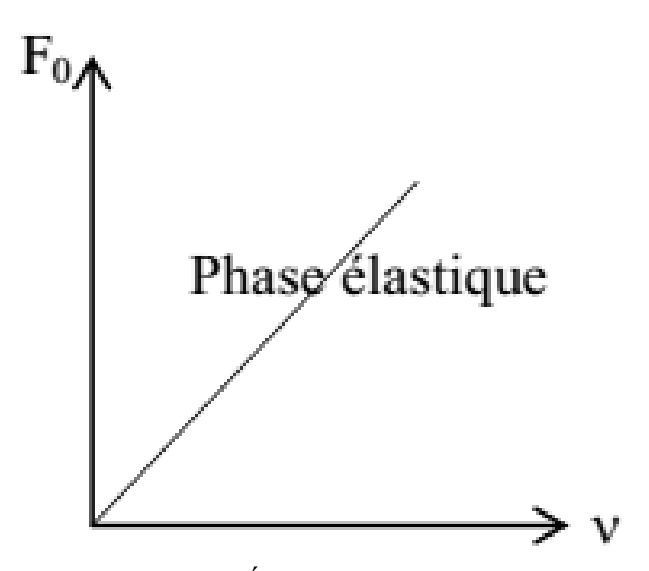

Fig. III.10: Évolution de la flèche.

#### III.3.3.3. Choix d'éléments :

Afin de choisir l'élément convenable à retenir pour modéliser les poutres étudiées, une étude comparative entre deux types d'éléments finis« élément quadratique et élément tridimensionnel» a été faite dans le plan sur le comportement d'une poutre de section rectangulaire simplement appuyée (L=4.0 ; H=0.4m et B=0.18).

Le récapitulatif des résultats obtenus sur le calcul des contraintes et des flèches, est donné dans les deux tableaux (III.1) 1 et 2 :

| Type d'élément<br>fini | Charge concentrée à mi-portée |                |           |              |                |           |
|------------------------|-------------------------------|----------------|-----------|--------------|----------------|-----------|
|                        | Contraintes (MPa)             |                |           | Flèches (mm) |                |           |
|                        | Théorie                       | Castem<br>2000 | Ecart $%$ | Théorie      | Castem<br>2000 | Ecart $%$ |
| Qua8                   | 2.08333                       | 2.05306        | 1.45      | 0.06820      | 0.06776        | 0.65      |
| Tri6                   | 2.08333                       | 2.03543        | 2.3       | 0.06820      | 0.06775        | 0.66      |

Tableau III.1.1 : comparaison des résultats.

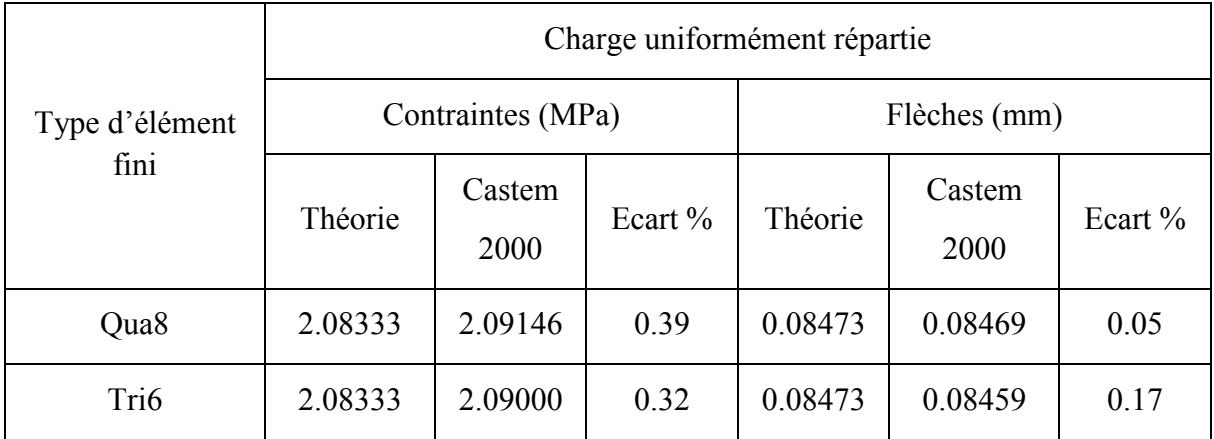

Tableau III.1.2 : comparaison des résultats.

A partir des deux tableaux ; on note que l'écart en pourcentage pour le cas de l'élément fini « Qua8 » est inferieur à celui pour le cas de l'élément fini « Tri6 ». Donc, c'est l'élément quadratique à huit nœuds « Qua8 » qui a été choisi dans la modélisation bidimensionnelle des poutres métalliques.

Pour confirmer le choix de cet élément quadratique à huit nœuds « Qua8 », nous avons effectué une étude sur l'évolution chargement - déplacement (voir Fig. III.11 et Fig. III.12 ) de deux poutres métalliques de section différentes, une rectangulaire et l'autre en double Té.

Dans cette étude deux cas de chargement sont traités :

- un chargement concentré à mi-portée de la poutre.
- un chargement uniformément répartie.

#### $\triangleright$  Section rectangulaire :

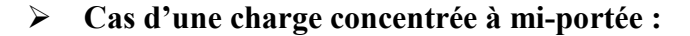

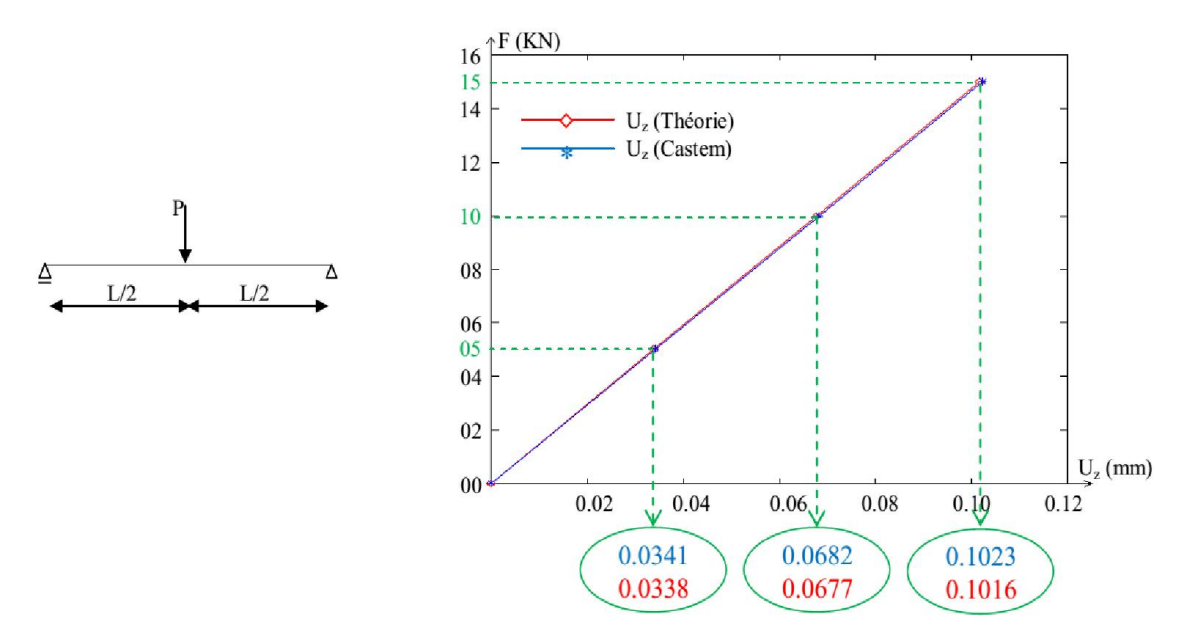

Fig. III.11.1- Evolution : déplacement-charge.

Apres avoir varié le nombre d'éléments dans la longueur de la poutre, il est à remarquer qu'une concordance entre les résultats est obtenue pour les deux solutions analytique et numériques pour un nombre d'éléments égal à 80 éléments, un nombre de nœuds égal à 289 et un nombre de d.d.l égal à 867.

#### Cas d'une charge uniformément répartie :

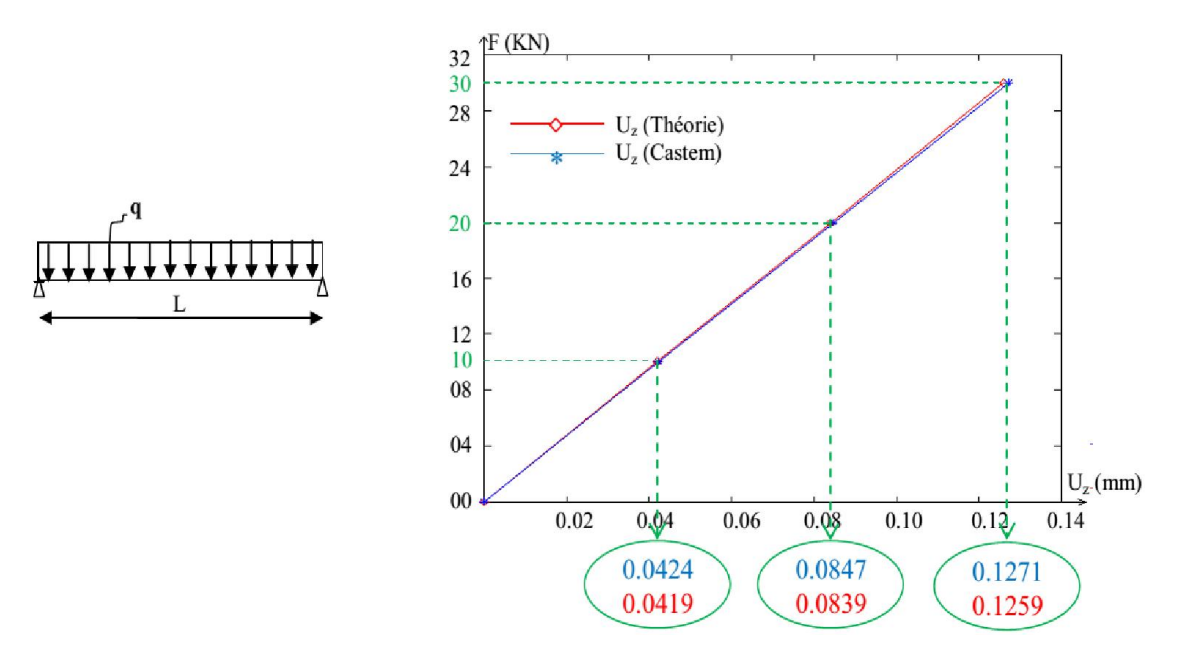

Fig. III.11.2- Evolution : déplacement-charge.

De même, après avoir varié le nombre d'éléments dans la longueur de la poutre, il est à constater qu'un résultat comparable avec la solution analytique est obtenu avec un nombre d'éléments égal à 320 éléments, un nombre de nœuds égal à 1129 et un nombre de d.d.l égal à 3387.

- $\div$  Section double Té :
	- Cas d'une charge concentrée à mi-portée :

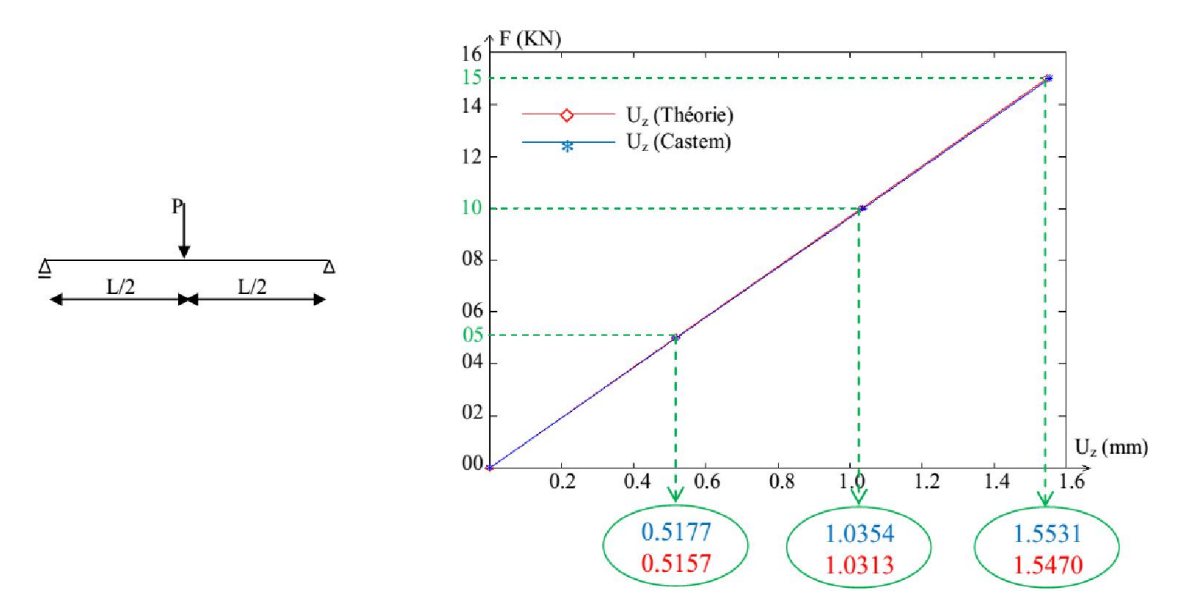

Fig. III.12.1- Evolution : déplacement-charge.

Là aussi, il est à remarquer qu'une concordance entre les résultats est obtenue pour les deux solutions analytique et numérique pour un nombre d'éléments égal à 680 éléments, un nombre de nœuds égal à 2149 et un nombre de d.d.l égal à 6447.

## Cas d'une charge uniformément répartie :

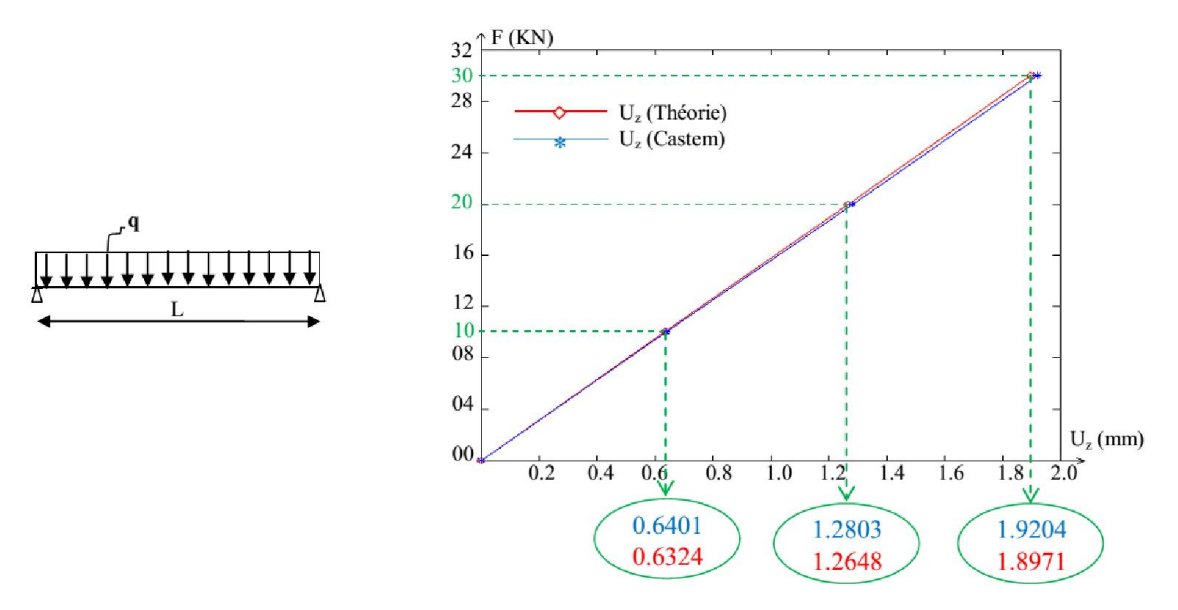

Fig. III.12.2- Evolution : déplacement-charge.

De même, il est à constater qu'un résultat comparable avec la solution analytique est obtenu avec un nombre d'éléments égal à 2040 éléments, un nombre de nœuds égal à 6309 et un nombre de d.d.l égal à 18927.

Il est confirmé donc, que l'élément quadratique à huit nœuds « Qua8 », a été retenu dans la modélisation bidimensionnelle des poutres métalliques ajourés et ce afin de prédire leurs comportement dans notre étude paramétrique.

#### III.4. Conclusion :

Dans ce chapitre nous avons commencé par décrire le code de calcul Castem2000 permettant d'étudier la flexion simple des poutres à l'état élastique par la méthode des éléments finis.

Les courbes concernant l'évolution force-déplacement des poutres à sections rectangulaires et à sections en I, ont été introduites dans le code éléments finis sous une forme de procédures programmées en utilisant le logiciel Castem2000, en se basant sur des formules théoriques préliminaires d'élasticité en constatant qu'un résultat comparable est obtenu pour les deux types d'étude avec un élément quadratique (QUA8).

Dans le chapitre qui suit, nous allons faire une étude paramétrique en retenant le même type d'éléments (QUA8). Nous prendrons différents exemples de poutres métalliques fléchies comportant des ouvertures d'âmes qui se veulent représentatifs des différentes situations envisageables avec ce type d'éléments (QUA8) en utilisant le logiciel Castem2000.